## **Initiation à Quattro Pro**

**Mie** 

 $\bullet$ 

**C.7** 

**a a** 

igN

Avant de commencer à travailler dans Quattro Pro, vous devez avoir quelques connaissances et notions de base : comment démarrer Quattro Pro à partir du bureau électronique Windows 95, comment utiliser l'interface Quattro Pro, comment utiliser les feuilles de calcul et comment sélectionner des cellules. Cette section est destinée à vous initier aux feuilles de calcul et aux classeurs et à vous montrer comment commencer à travailler avec Quattro Pro.

## **Démarrage de Quattro Pro**

Pour lancer Quattro Pro, vous devez ouvrir le menu Démarrer, puis le sousmenu Corel WordPerfect Suite 8. Si vous utilisez fréquemment Quattro Pro, vous gagnerez du temps en créant un raccourci Quattro Pro sur le bureau Windows 95.

L *PROCÉDURE* 

Pour lancer Quattro Pro :

- 1. Choisissez Corel WordPerfect Suite 8 dans le menu Démarrer.
- 2. Choisissez Corel Quattro Pro 8 dans le sous-menu Corel WordPerfect Suite 8.

## *EXERCICE*

Dans cet exercice, vous allez lancer Quattro Pro.

- **1. Dans le menu Démarrer, choisissez Corel WordPerfect Suite 8. Le** sous-menu Corel WordPerfect Suite **8** s'affiche.
- **2. Choisissez Corel Quattro Pro 8** Une feuille de calcul vierge
- **3. Au besoin, agrandissez la fenêtre Quattro Pro et la fenêtre de classeur.**

apparaît à l'écran.

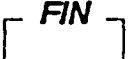

**3**